# Izdan predračun za obračun razlike v ceni

Zadnja sprememba 16/09/2024 2:08 pm CEST

Če želimo na predračunu obračunati razliko v ceni (primer: prodaja rabljenega blaga, rabljenih vozil, turističnih aranžmajev...) uredimo v programu naslednje nastavitve:

### **Nastavitve obra**č**una DDV od razlike v ceni**

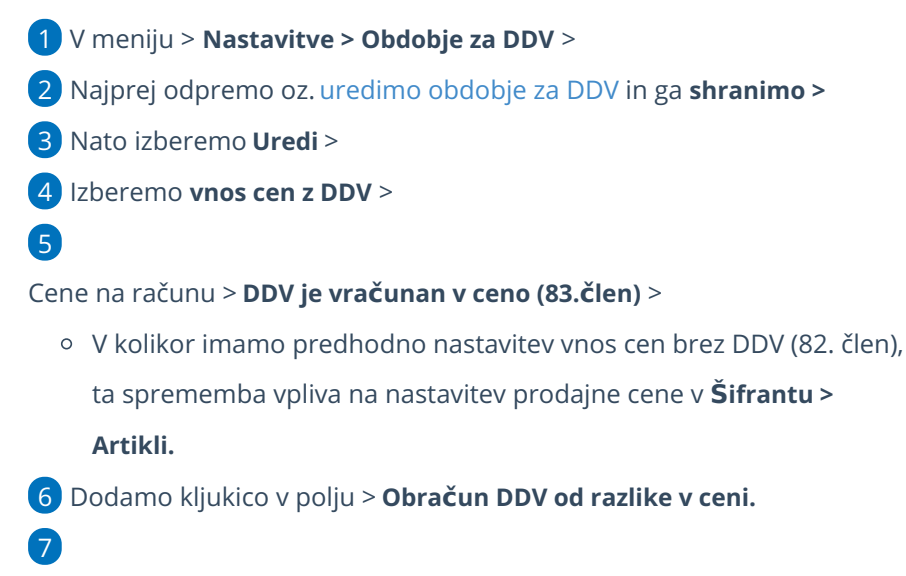

**Shranimo.**

#### $\%$  minimax

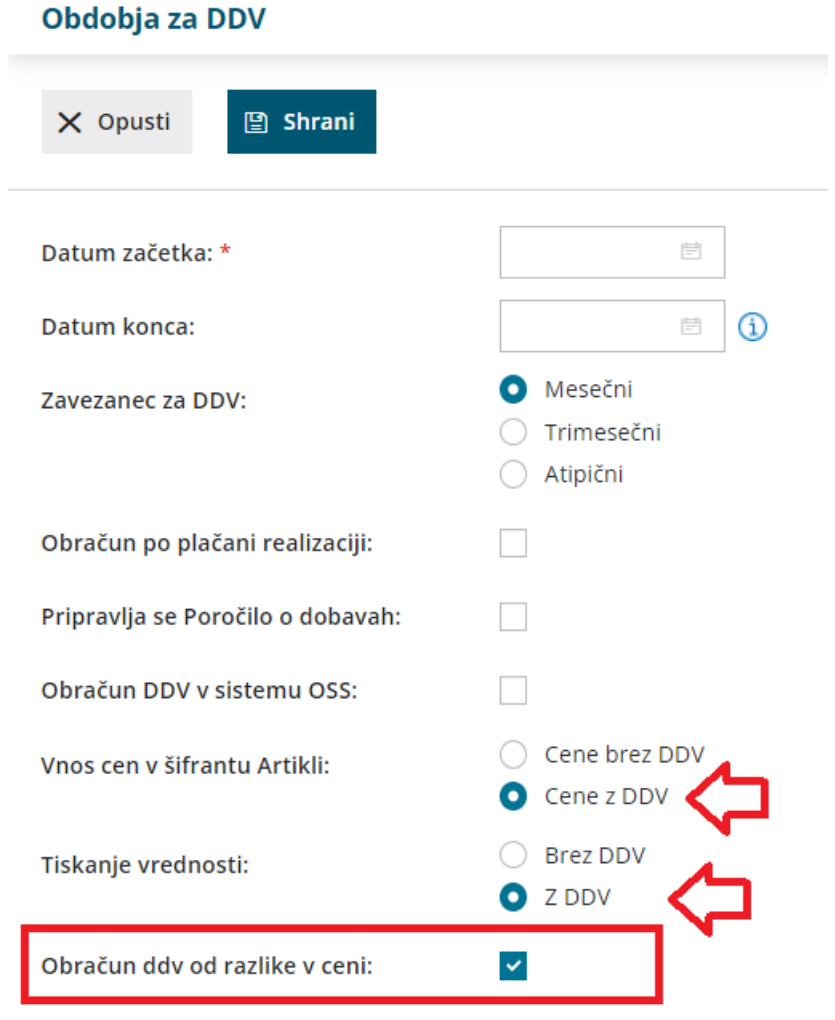

## **Vnos predra**č**una**

- 1 V meniju **Poslovanje > Predračuni** >
- 2 Vnesemo **nov** predračun >
- 3

Pri dodajanju artikla **(po splošni ali znižani stopnji)** program prikaže polja:

- **Neobdavčena vrednost**, ročno vpišemo nabavno vrednost artikla. Če kliknemo na ikono **Osveži** , program prepiše nabavno vrednost artikla iz Zalog. Če zalog ne vodimo, vpišemo podatek ročno.
- **Oproščena vrednost,** ročno vpišemo znesek. To možnost uporabljamo v primeru vodenja turističnih agencij, ko imamo kupca iz tujine in se DDV od razlike v ceni ne obračuna (oprostitev), sicer pustimo polje prazno.

Pri teh nastavitvah program mogoča vnos le vrsto obračuna DDV**> DDV se**

#### $\%$  minimax

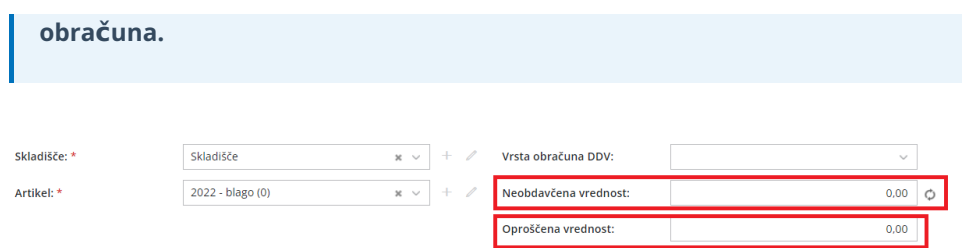

## Kaj program pripravi?

Pri izstavitvi predračuna program na izpisu pdf samodejno izpiše vrstico artikla le s končnim zneskom.

Knjiženja na predračunih ni tako, da program ne pripravi temeljnice.